# **Implementación de una Interfaz por Computadora para el Control de Movimiento del Robot i-SOBOT Aplicando Electromiografía (EMG)**

#### *Juan José Martínez Nolasco*

Instituto Tecnológico de Celaya *juan.martinez@itcelaya.edu.mx*

#### *Francisco Gutiérrez Vera*

Instituto Tecnológico de Celaya *francisco.gutierrez@itcelaya.edu.mx*

#### *Juan Ernesto Almanza Mendoza*

Instituto Tecnológico de Celaya *je.almanza7@gmail.com*

#### *Carlos Gerardo Euresty Uribe*

Instituto Tecnológico de Celaya *gerardo.euresty@itcelaya.edu.mx*

#### *Leopoldo Manuel Mejía Balderas*

Instituto Tecnológico de Celaya *polo\_8\_92@hotmail.com*

#### **Resumen**

El control de los movimientos de un robot humanoide tiene aplicaciones en diversas actividades humanas. La realización de movimientos finos, muy complicados o de riesgo para los humanos, son tipos de tareas que un robot capaz de imitar con exactitud y precisión las tareas de las personas puede realizar, buscando siempre una mejor entrega del producto o servicio final.

La Bioingeniería y la Robótica juntas han tenido adelantos importantes para el tratamiento, la rehabilitación y el cuidado de los pacientes con alguna discapacidad motriz, gracias al monitoreo de la actividad muscular. Estas áreas de conocimiento se han unido para implementar aplicaciones tecnológicas a los problemas de orden biológico, no sólo de la personas, sino de todos los seres vivos.

Este trabajo presenta la creación de una interfaz para el control por EMG del robot humanoide i-SOBOT, y así ser capaces por medios biológicos de manipular un elemento máquina.

**Palabra(s) Clave(s):** Acondicionamiento, electromiografía, programación, robot.

## **1. Introducción**

Las investigaciones en robots humanoides buscan replicar una diversa cantidad de movimientos humanos, basándose en diversos métodos entre los que se encuentran la tele-operación basada en trajes con sensores resistivos y acelerómetros **[1]**, el control por interfaces neuronales para personas con discapacidad motora y sensorial **[2]**, entre otros. El control de dichos robots, genera la posibilidad de que sean utilizados en diversas tareas, entre las cuales se encuentran: asistencia doméstica y rehabilitación de personas con capacidades diferentes, para facilitar el movimiento en las terapias de pacientes ayudándoles a realizar los ejercicios necesarios para la zona afectada, así como realizar acciones que a estos mismos pacientes les sea imposibles hacer, siendo montados en sillas de ruedas así como en estaciones de trabajo **[3]**, adaptación de los robots humanoides a terrenos irregulares para diversos fines como la exploración de nuevos terrenos **[4]**, etc.

El robot i-SOBOT es un producto japonés proyectado al mercado por la compañía TOMY en el año 2007. Es el robot bípedo de entretenimiento más pequeño del mundo con sólo

16.5 cm de alto y 350 gr de peso **[5]**. En la Fig. 1 se puede observar una imagen del robot y su control remoto, el cual funciona por radiofrecuencia, además, en la Tabla 1 se aprecian las características principales del robot y de sus servomotores, mencionadas en el sitio web de la compañía **[6]**.

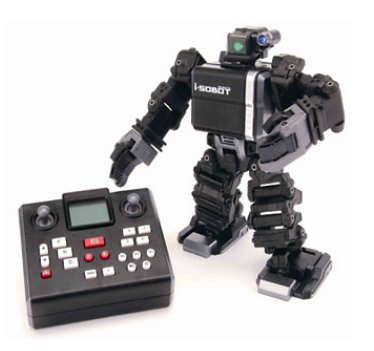

**Fig. 1. Robot i-SOBOT y su control remoto.**

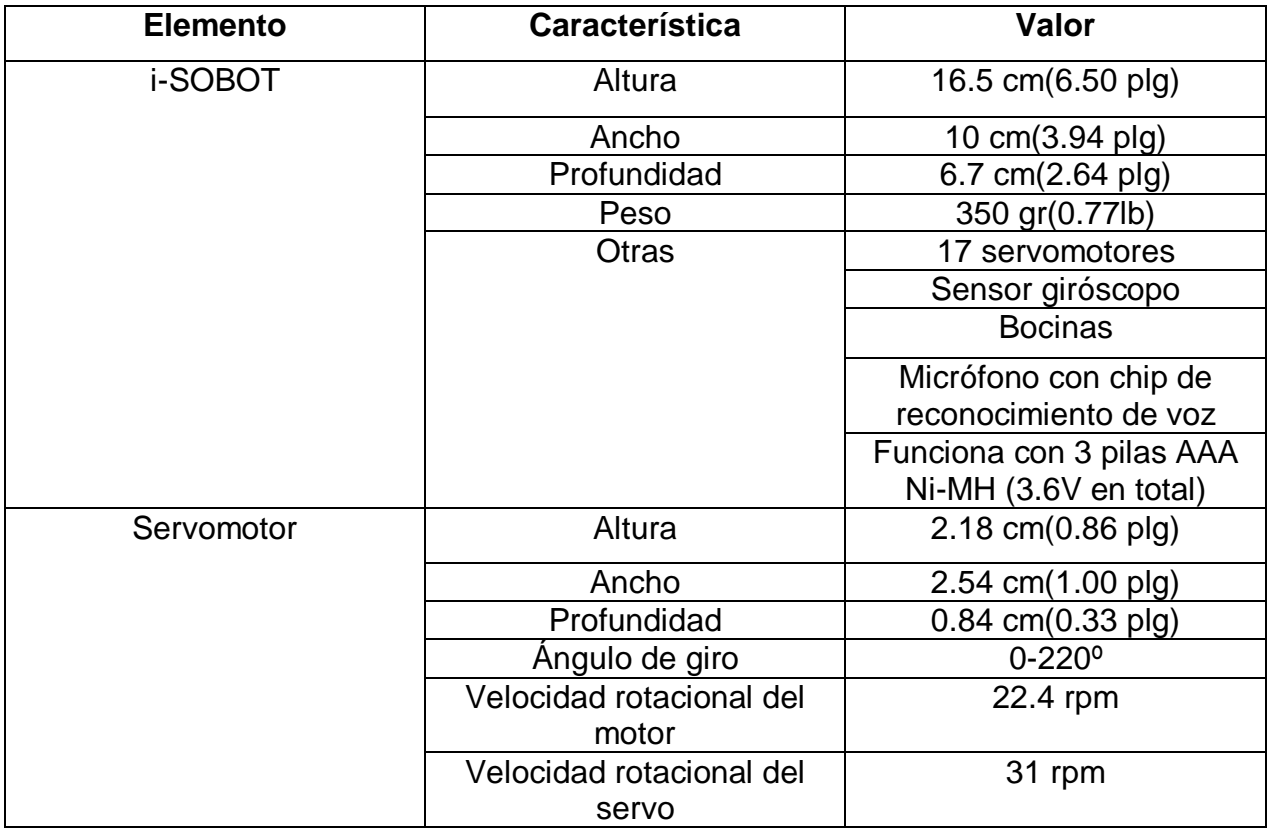

#### **Tabla 1. Especificaciones principales del robot y servomotores.**

La Electromiografía (EMG) es una técnica para la detección por medio de electrodos de señales mioeléctricas que se producen al tensionar o distensionar un músculo, y que resultan de la actividad química producida por la proteína fibrosa miosina. Al contraer los músculos, se genera una señal eléctrica de unos cuantos microvolts, y al ser medida por un instrumento de electromiografía se denomina señal electromiográfica **[7]**.

Los músculos con mayor actividad en los brazos son los bíceps y los braquiorradiales y en las piernas los músculos con mayor actividad son los músculos gastrocnemio (gemelos), en los bíceps femorales y en los cuádriceps. **[8]**

La captación de señales mioeléctricas es una herramienta muy importante para conocer el estado en que se encuentran los músculos del cuerpo humano y poderles realizar un monitoreo. Además, es posible utilizarlas para el control de diversos tipos de robots, entre ellos robots de 5 grados de libertad **[9]**, accionamiento, desactivación y posicionamiento de pinzas robóticas simulando incluso el sentido del tacto **[10]**, robots manipuladores **[11]**.

En el mundo de la bioingeniería, los sistemas EMG se utilizan para realizar prótesis de manos **[12]**, superiores e inteligentes **[13]**, crear exoesqueletos tanto de extremidades superiores como inferiores **[14]**, prótesis robóticas de pies, piernas **[15]** y ofrecen la posibilidad de ayudar a personas con diversas lesiones en las piernas para su rehabilitación. **[16]**

El procesamiento y acondicionamiento de las señales electromiográficas es de vital importancia para su manipulación. Este acondicionamiento se lleva a cabo por medio de distintas etapas, principalmente: una preamplificación, filtrado pasa bandas, rectificado y amplificación **[17], [18].**

Actualmente se buscan elementos cada vez más precisos para capturar señales mioeléctricas **[19]**. Los electrodos usados en este proyecto se denominan de superficie, los cuales transducen corriente iónica que fluye a través de la piel en corriente eléctrica. Es posible distinguir entre electrodos secos y no secos, dependiendo si usan o no un gel saturado con electrolitos para mejorar la conducción, siendo los primeros los que no lo usan. Los materiales usados en la fabricación de electrodos son oro, platino, plata, carbono y cloruro de plata. **[20]**

La creación del sistema por computadora en este trabajo implica el desarrollo de una plataforma de comunicación entre las señales electromiográficas captadas y la activación de los actuadores del robot. De forma que de manera intermediaria se hace uso de distinto software y hardware especializado, como lo es el entorno LabVIEW, de la compañía National Instruments, el cual que es es una plataforma de programación gráfica y con múltiples aplicaciones en la ciencia e ingeniería, que permite realizar comunicaciones vía serial **[21]** y crear sistemas de adquisición de datos **[22].** Mediante la integración del software y una tarjeta de adquisición de datos (Data Acquisition, DAQ) es posible comunicar señales del mundo real con aplicaciones computacionales.

Como complemento del sistema se necesita un controlador que procese los datos capturados por el sistema de instrumentación y tome acciones sobre los actuadores del robot humanoide, y así manejar sus extremidades. El Arduino Uno, es una placa electrónica basada en el microcontrolador ATmega328P, y cuya integración con la plataforma de programación gráfica LabVIEW hace posible crear sistemas de adquisición de datos y control **[23]**, contando con amplias posibilidades para el desarrollo de proyectos científicos e industriales. La programación del microcontrolador se realiza en el entorno de desarrollo Arduino, que está basado en el entorno Processing en un lenguaje de programación basado en Wiring. **[24]**

## **2. Desarrollo**

El proyecto se llevó a cabo en distintas etapas (ver Fig 2), a fin de integrar el sistema final de control del robot, el cual consta de cuatro sistemas EMG para captar señales de movimientos de brazos y piernas de una persona, y con ellas producir movimientos de la misma extremidad que se active en el robot.

*Pistas Educativas*, No. 113, Octubre 2015. México, Instituto Tecnológico de Celaya.

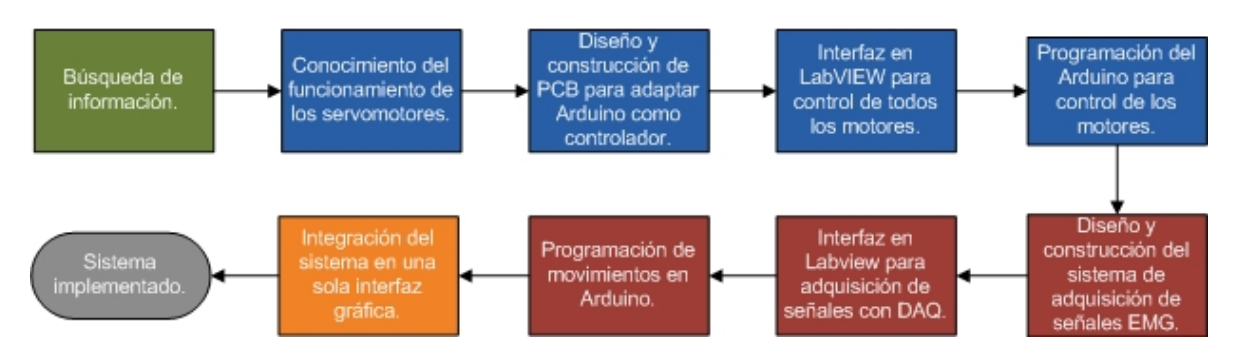

**Fig. 2. Diagrama de planeación del proyecto.**

#### **2.1. Funcionamiento de los servomotores**

El robot i-SOBOT es un autómata capaz de realizar distintas rutinas de movimiento previamente cargadas por el fabricante al controlador. Para conocer la forma en que se controlan los servomotores del robot fue necesario medir las señales enviadas por la placa de control hacia los 17 servomotores. La Fig. 3 muestra el circuito de control del robot, en el que se identificaron 5 puertos de conexión para las extremidades. La Tabla 2 muestra qué extremidad controla cada puerto y en la Tabla 3 se ve la denominación que se dio a cada pin respecto a las mediciones realizadas en un osciloscopio y a impresiones de identificación de los pines sobre la tarjeta, que derivaron en una distinción por color de los mismos, como se puede observar en la Fig. 3.

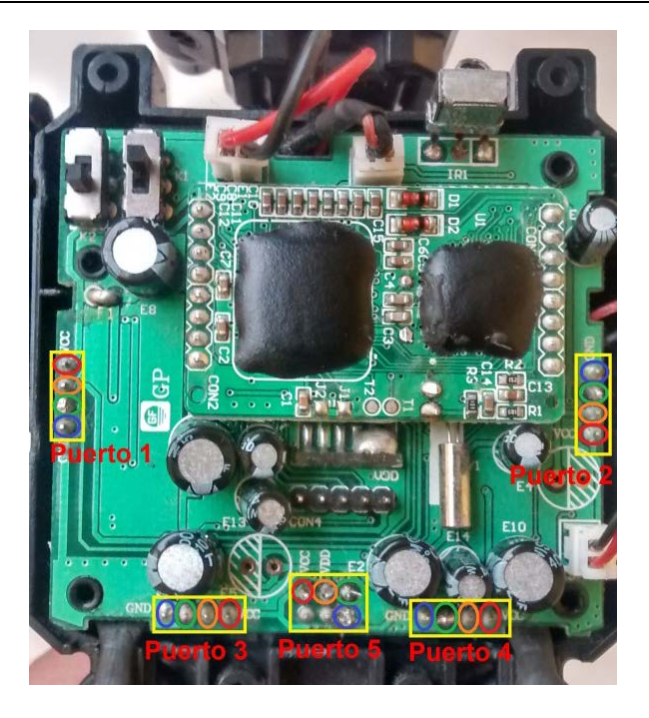

**Fig. 3 Controlador original del robot.**

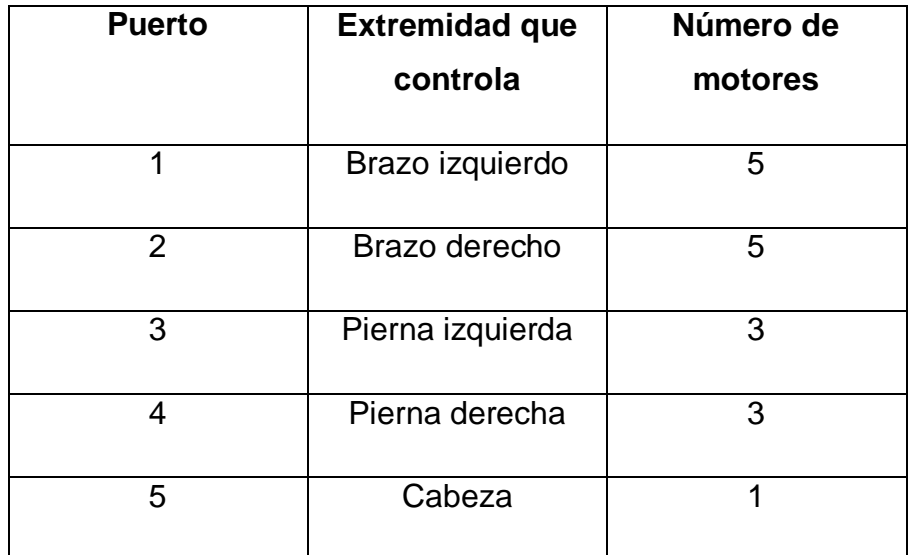

**Tabla 2. Puertos de conexión.**

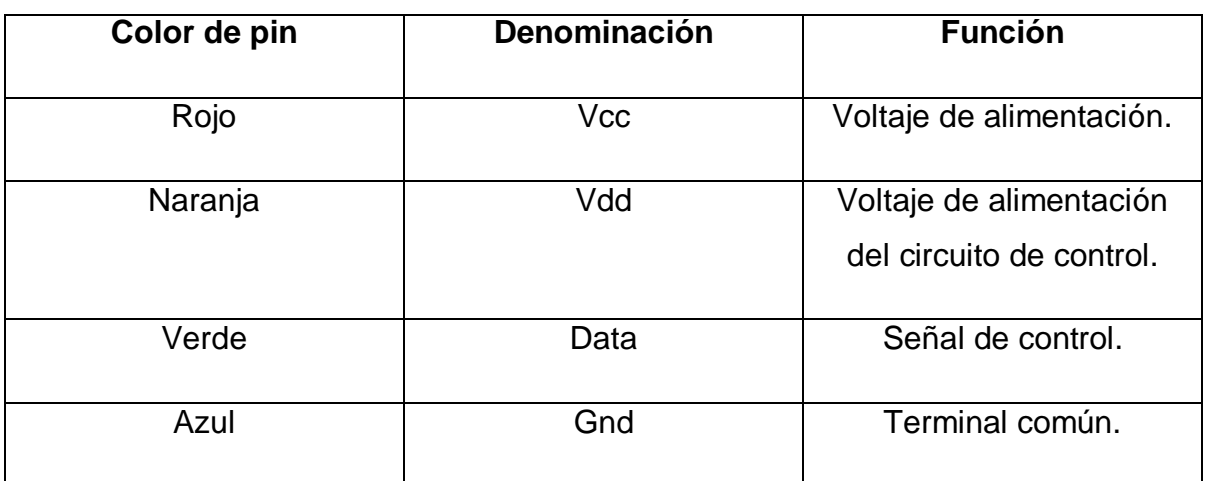

**Tabla 3. Denominación de los pines.**

Tomando como referencia el pin Gnd, la medición sobre el pin Vcc resultó ser un voltaje de 3.8VDC, el pin Vdd mostró un voltaje de 3.3VDC y la señal de Data se observó como una señal serial asíncrona **[25]** (ver Fig. 4).

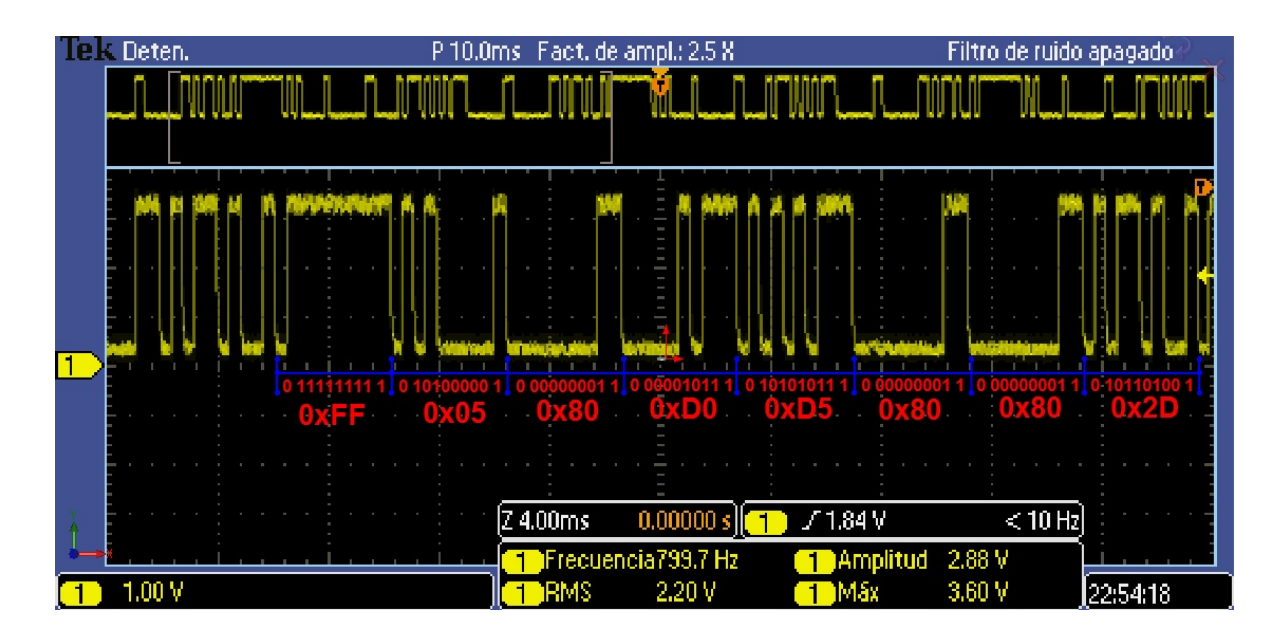

**Fig. 4. Muestra de señal del pin Data del Puerto 2.**

En la figura anterior se ve un mensaje completo enviado al puerto 2 mientras el robot realizaba una secuencia de movimientos. Mediante pruebas sobre todos los puertos se observó que los mensajes son enviados a los motores a una velocidad de 2400 bit/s y que se componen de un byte de inicio, 5 bytes para el control de la posición de los servomotores, un byte de checksum para la verificación de errores y un byte de cierre. Los bytes de control de posición indican el ángulo de giro, con valores de 0x00 a 0xFF en hexadecimal, o 0 a 255 en decimal, que corresponden a giros de 0 a 220°.

Las señales Data de los puertos son diferentes, excepto la del puerto 1 y la del puerto 5, a los que se envía la misma señal, ya que cada señal es capaz de controlar hasta 5 servomotores. Siendo entonces que la señal descrita en el párrafo anterior controla los 3 servos del brazo derecho, existiendo dos bytes que no se usan en este caso y cuyo valor se mantiene en 128 decimal. Para el caso del control del servo de la cabeza, se utiliza el cuarto byte de ángulo de la señal que controla tanto los motores del brazo izquierdo como de la cabeza.

La siguiente tabla muestra un resumen con el ejemplo anterior de la clasificación de los bytes en los mensajes.

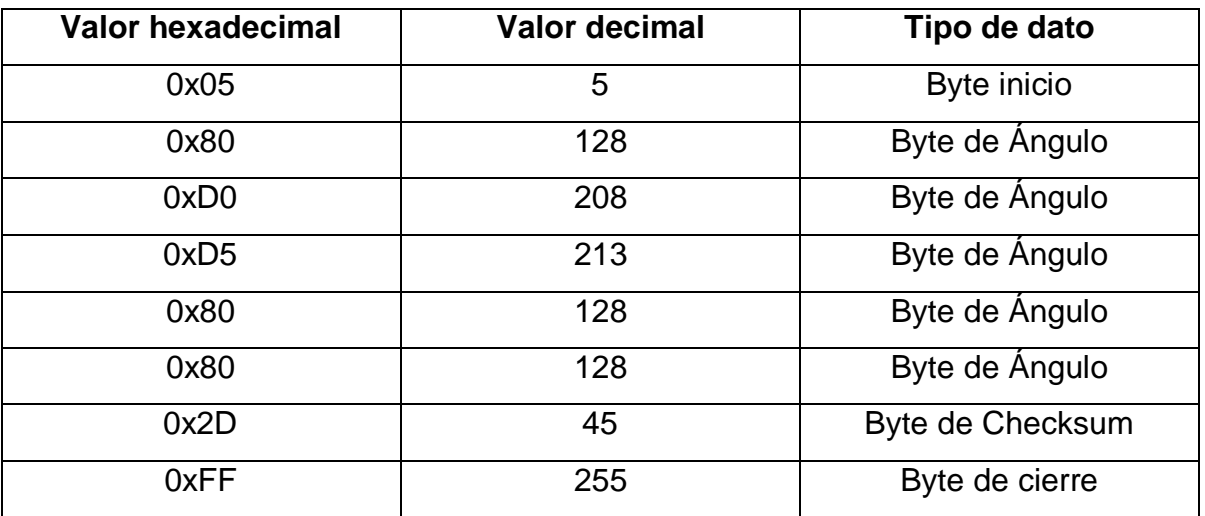

**Tabla 4. Clasificación de los bytes del mensaje.**

#### **2.2. Diseño y fabricación de placa para sustitución de controlador original**

Para cambiar el controlador del fabricante, se diseñó una placa de circuito impreso (PCB por sus siglas en inglés) (ver Fig. 5) en el software libre Fritzing, con las mismas dimensiones y pines de conexión que la original, para proveer de las señales necesarias a los motores para su funcionamiento.

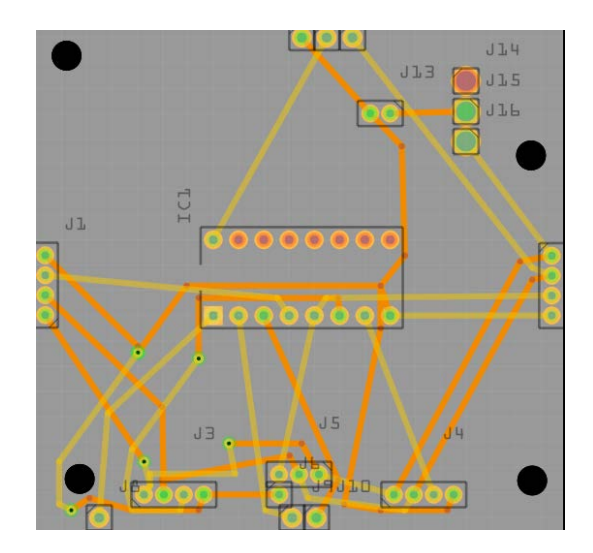

**Fig 5. Diseño de PCB en Fritzing.**

La placa se diseñó para servir como interfaz para la tarjeta Arduino y los motores, y utilizar así el puerto de escritura serial del controlador para el envío de datos a los pines Data. Dado que el microcontrolador sólo cuenta con un puerto de comunicación serial, se incluyó un demultiplexor de 2 a 4 líneas HD74LS139P para realizar el control de los 5 puertos con una sola señal serial. El voltaje de Vcc lo proporciona las pilas del robot, y el voltaje de Vdd lo provee la tarjeta Arduino.

La Fig. 6 muestra el montaje de la PCB y Arduino al robot, que en conjunto forman el nuevo controlador del robot.

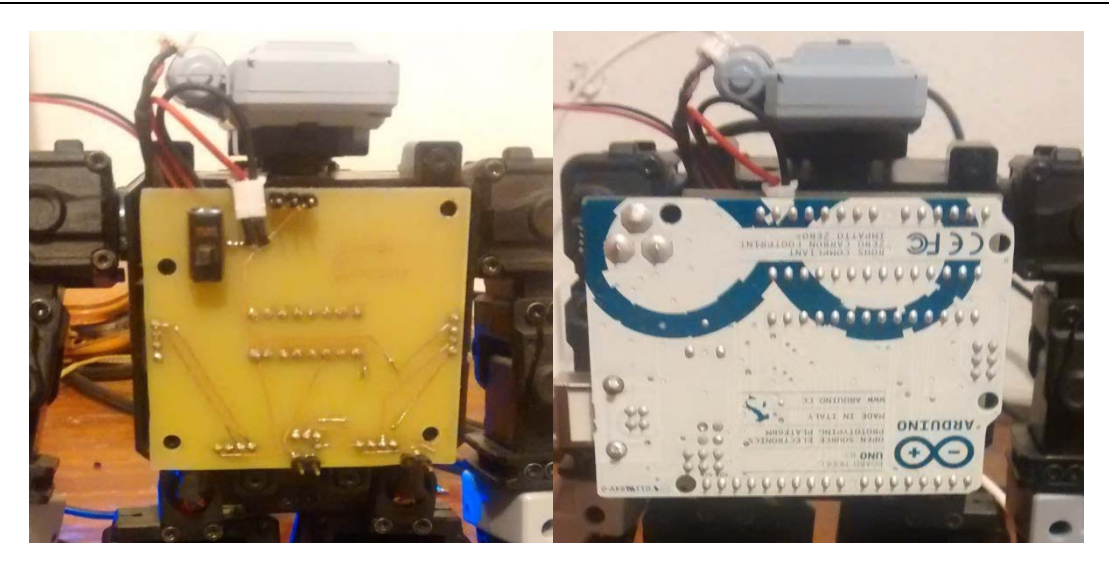

**Fig. 6. Montaje del controlador al robot.**

# **2.3. Diseño de interfaz en LabVIEW para el control de los motores utilizando la placa Arduino.**

Se diseñó una interfaz en el software LabVIEW 2012 para controlar los 17 servomotores del autómata, siguiendo la lógica del siguiente diagrama:

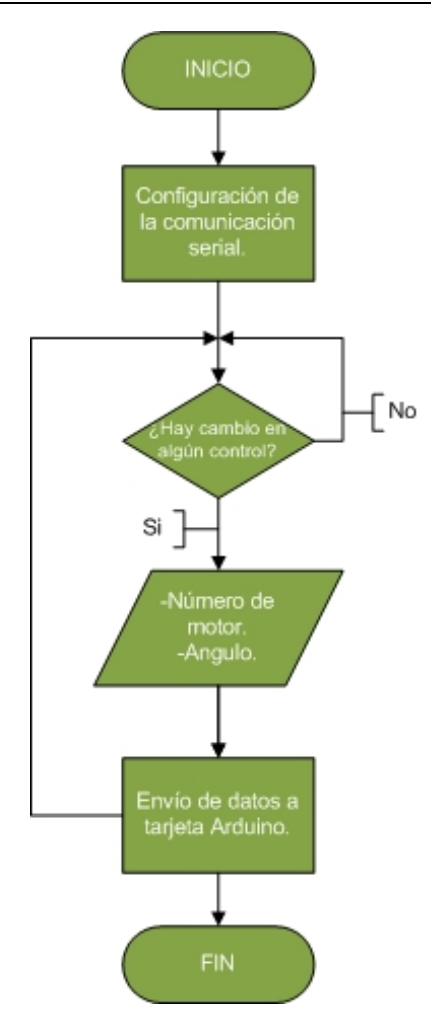

**Fig. 7. Diagrama de flujo para el control de los motores.**

Se configura la comunicación serial mediante un Virtual Instrument Software Architecture (VISA), que es un estándar para la configuración de comunicaciones Ethernet, Serial, Usb, etc., incluido en LabVIEW, a una velocidad de 2400 bits/s y se espera el cambio de estado de alguno de los controles de ángulo de motor del panel frontal (ver Fig. 8), de existir un cambio, el programa envía los datos del motor elegido y el ángulo deseado en formato ASCII al Arduino.

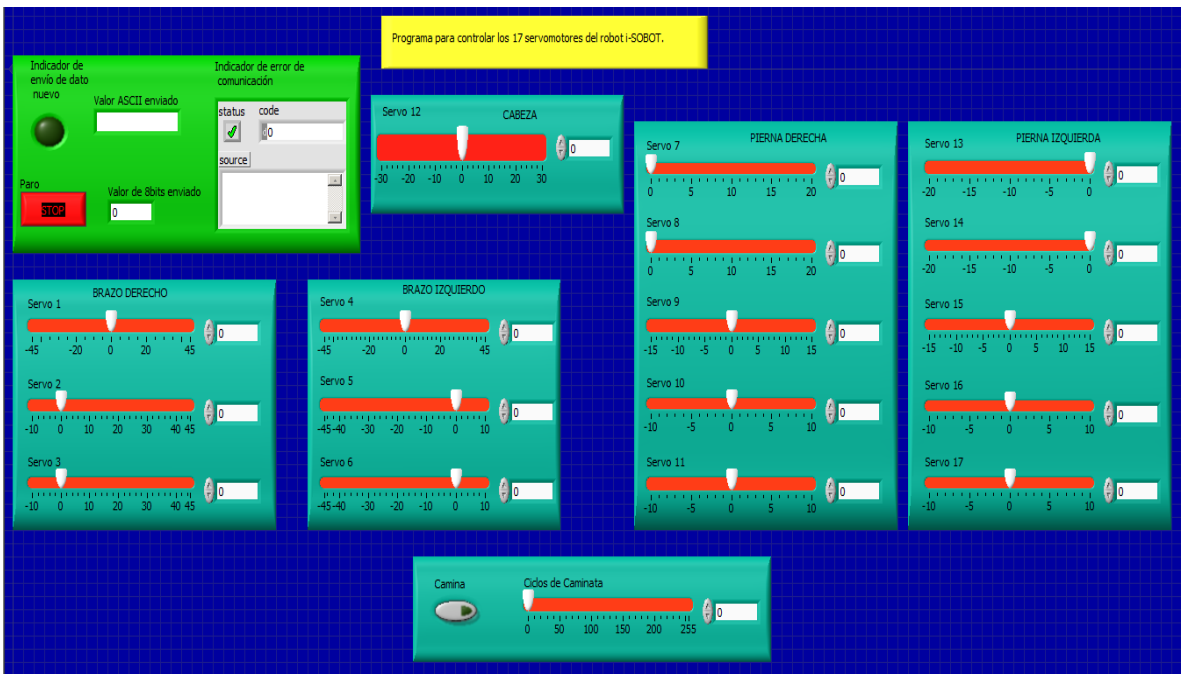

**Fig. 8. Panel frontal del programa para controlar los 17 servomotores.**

Se programó la tarjeta Arduino para interpretar los datos enviados por LabVIEW y controlar los motores del robot. El programa sigue la lógica de la Figura 9. Agregando la librería Serial.h y configurando los pines para el uso del demultiplexor se configura el controlador, seguido del posicionamiento de todos los motores a su punto cero. Hecho esto, si existen nuevos datos de entrada provenientes de la PC, se leen y se procede al movimiento del motor seleccionado.

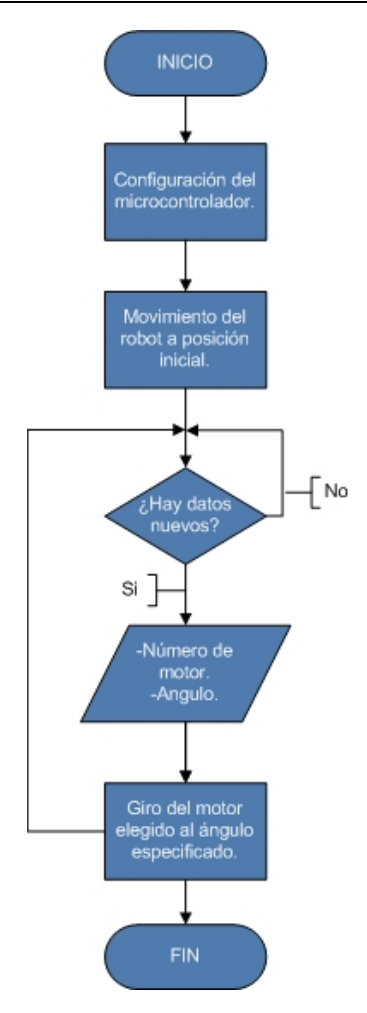

**Fig. 9. Diagrama de flujo del programa del Arduino.**

#### **2.4. Diseño del sistema EMG**

Se diseñó el sistema de adquisición de señales EMG para un circuito de electromiografía de bajo costo. El sistema necesita de tres electrodos, con dos de ellos se realiza una medición deiferencial del potencial del músculo y el restante sirve de referencia **[26]**. Constó de varias etapas, como se muestran en la Fig. 10, donde la adquisición y preamplificación se realiza con un amplificador de instrumentación INA128P, usando una ganancia de 600 y que tiene un CMRR de 120dB para las señales de los brazos y un INA126P, con ganancia de 1000 y CMRR de 80dB para las señales de las piernas; el filtro pasa altas es de primer orden, de 6 dB/octava y con una frecuencia de corte de 100 Hz; se incluye un rectificador de precisión de onda completa; un filtro pasa bajas de primer orden, de 6 dB/octava con una frecuencia de corte de 2 Hz y un amplificador inversor con ganancia variable de 1 a 10.

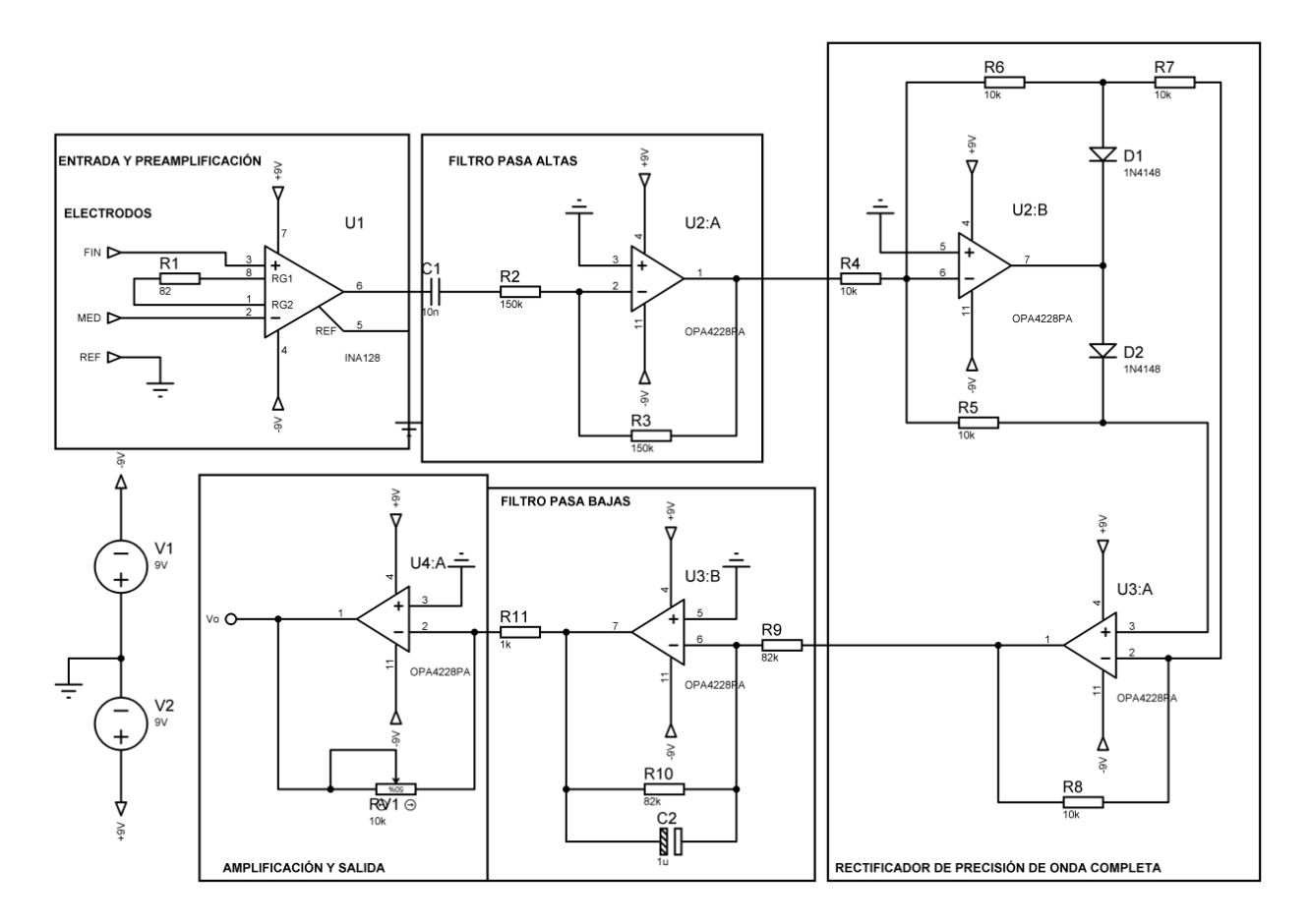

**Fig. 10. Circuito para EMG.**

Se diseñó la PCB del circuito en el software Orcad, teniendo en cuenta que se necesitan 4 de los circuitos como el mostrado en la Fig. 10 para la medición de señales en las 4 extremidades planeadas. La Figura 11 muestra la placa diseñada.

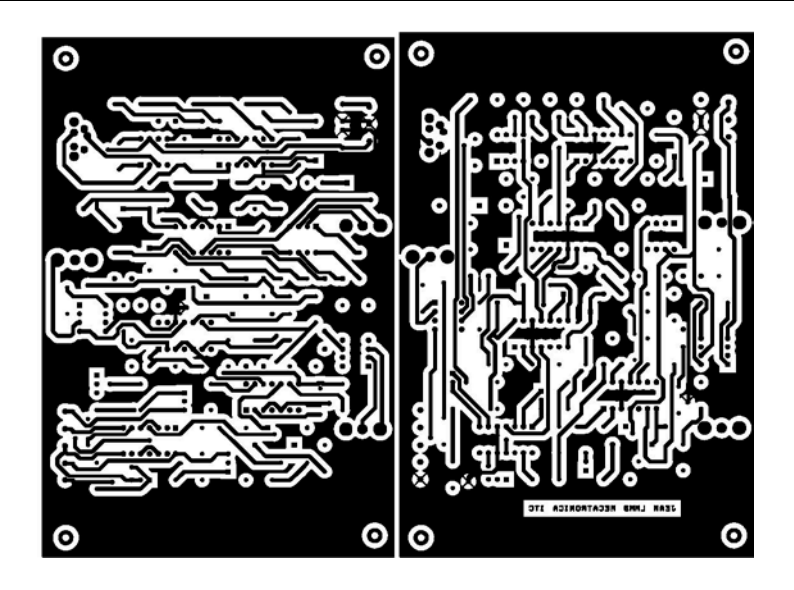

**Fig. 11. PCB del circuito EMG.**

Para la captura de las señales generadas por la placa de acondicionamiento de señal, se utilizó la DAQ6008 de National Instruments, y se creó una interfaz en LabVIEW para observar la captura de datos y el comportamiento en tiempo real de las señales electromiográficas.

Se realizaron pruebas del circuito con electrodos de cloruro de plata conectados en el brazo derecho de una persona. En la Fig. 12 se observa un gráfico de voltaje contra tiempo de la etapa de preamplificación, mientras que la salida del sistema completo se observa en la Fig. 13, con voltajes pico entre los 4 y 7 V.

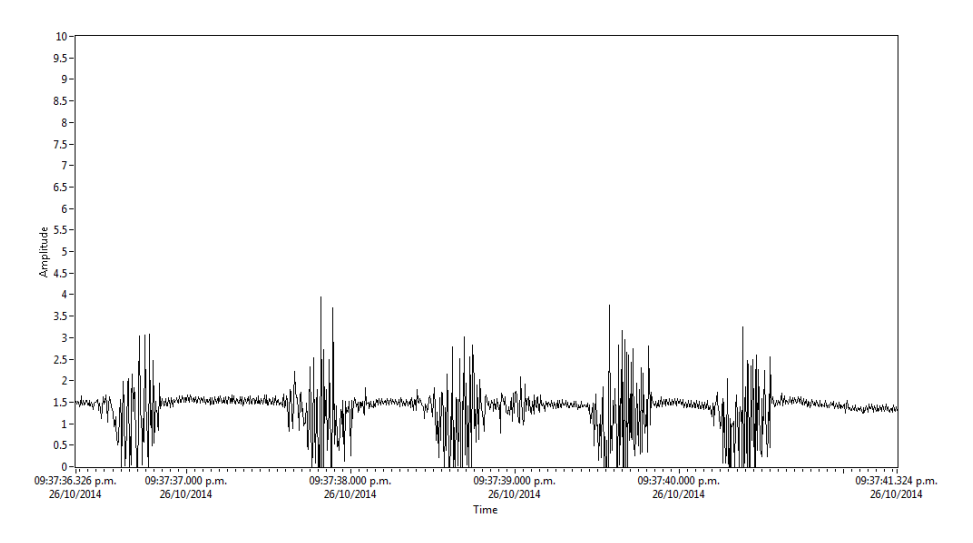

**Fig. 12. Salida de la etapa de preamplificación.**

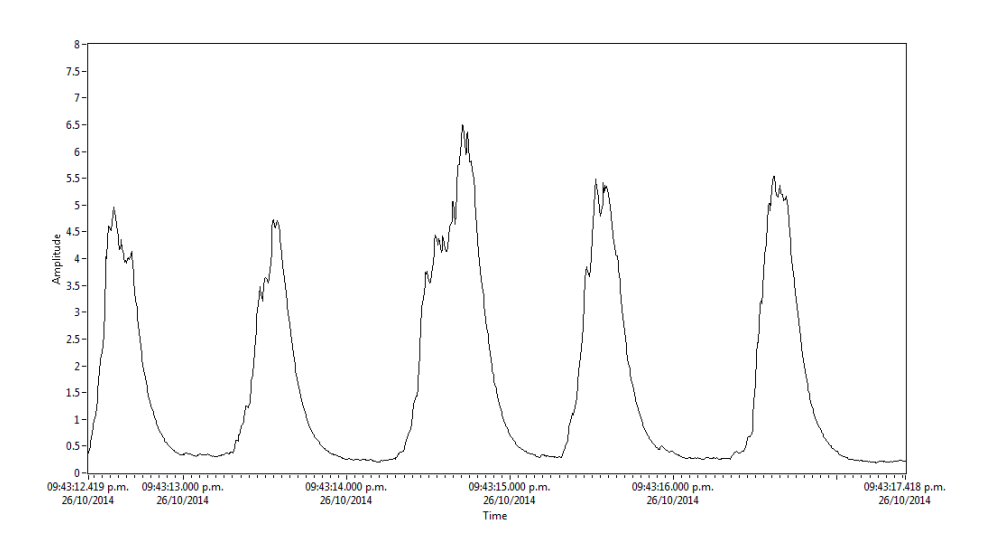

**Fig. 13 Salida del sistema EMG.**

#### **2.5. Integración del sistema**

Se programaron rutinas de movimiento para el robot en la tarjeta Arduino. Para integrar el sistema de adquisición con los movimientos del robot, se realizó un nueva interfaz en LabVIEW para leer y mostrar gráficamente las señales del sistema de adquisición de

datos, y además enviar valores al Arduino vía serial para el movimiento deseado del robot.

La Fig. 14 muestra la lógica seguida para integrar el sistema.

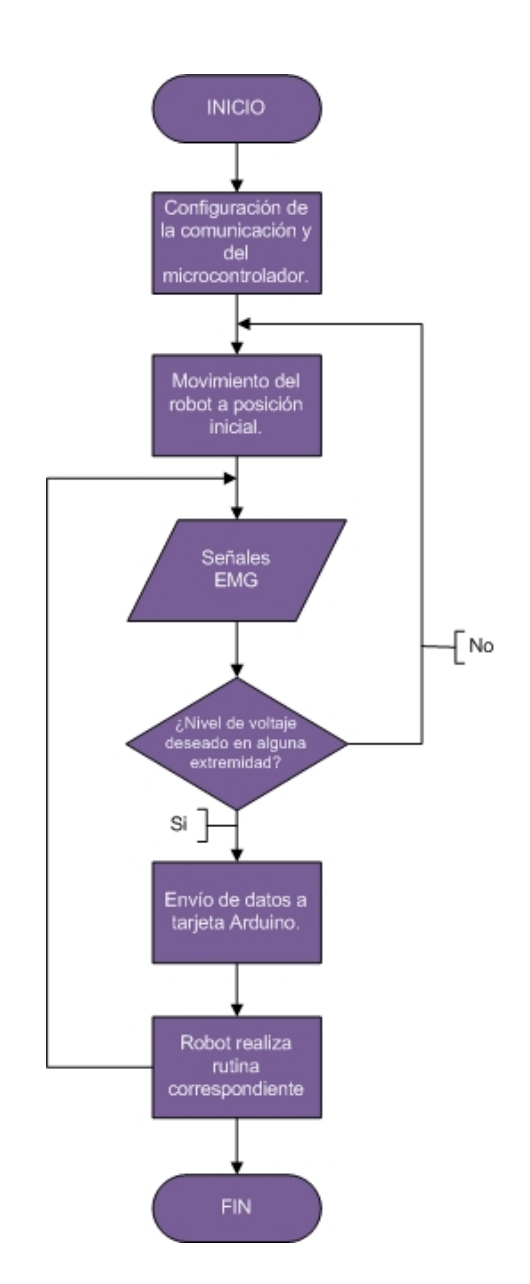

**Fig. 14. Diagrama de flujo de la interfaz en LabVIEW.**

## **3. Resultados**

La interfaz gráfica final se muestra en la Fig. 15.

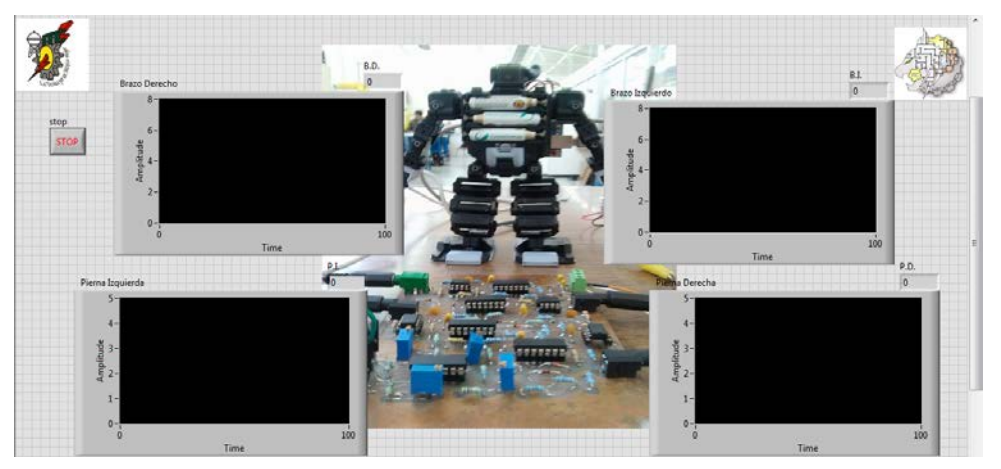

**Fig. 15. Panel frontal de LabVIEW.**

La Fig. 16 muestra el robot realizando un movimiento del brazo izquierdo cuando la persona, con el sistema EMG conectado en el músculo braquiorradial, aplica fuerza en el puño.

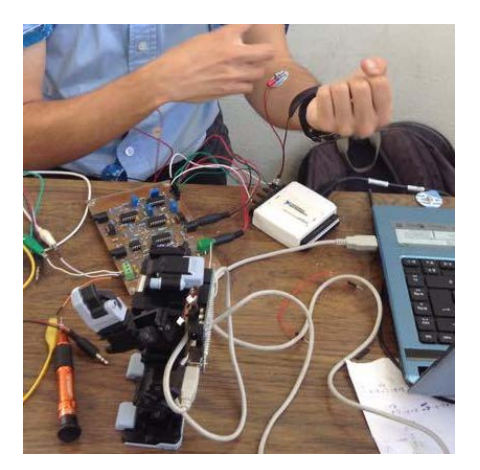

**Fig. 16. Movimiento del robot.**

En la Fig. 17 se observa al robot parado sobre un pie, cuando la persona ejerce fuerza en el gemelo interno de la pierna izquierda.

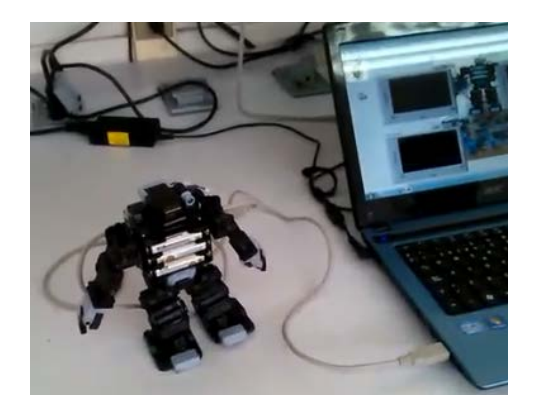

**Fig. 17. Movimiento del robot.**

### **4. Discusión**

El conocimiento del funcionamiento de los motores permitió generar rutinas de movimiento básicas para el robot.

El controlador construido respondió de manera adecuada para fines de comunicación con la computadora y los servomotores del robot.

El sistema EMG respondió a las consideraciones esperadas en el diseño, mostrando niveles cuantificables de voltaje con señales de ruido disminuidas.

El sistema completo de control del robot trabajo de manera aceptable, mostrando las señales medidas en tiempo real.

Los músculos bíceps y gemelos interiores, de los brazos y piernas respectivamente, mostraban los mayores niveles de voltaje, correspondiendo a lo investigado, produciendo que en ellos se centraran la mayoría de las pruebas.

# **5. Conclusiones**

Se construyó el sistema para generar movimiento de las piernas y brazos del robot i-SOBOT, utilizando señales emitidas por músculos esqueléticos de una persona pertenecientes a la extremidad que se quería mover.

Los tiempos de respuesta del robot pueden verse mejorados si se utiliza un microcontrolador con cuatro canales de comunicación serial, para tener el control de todos los puertos al mismo tiempo.

Es requerido un análisis de las señales electromiográficas más exhaustivo con el fin de lograr la discriminación de distintos movimientos de las extremidades, y no sólo depender de una comparación de voltaje al aplicar fuerza, como se realizó en este trabajo.

Un análisis cinemático del robot permitirá generar un código de control para la posición deseada de los actuadores del robot, y no depender así de rutinas precargadas, creando puntos clave en las extremidades para imitar el movimiento del usuario.

## **6. Referencias**

- [1] Cela, A., Yebes, J. J., Arroyo, R., Bergasa, L. M., Barea, R. y López, E. (2013). Complete Low-Cost Implementation of a Teleoperated Control System for a Humanoid Robot. *Sensors,* 13, 1385-1401.
- [2] García, F., Villa, Adriana y Castaño P. (2011). Interfaces neuronales y sistemas máquina-cerebro: fundamentos y aplicaciones. *Revista Ingeniería Biomédica,* 1, 14-22.
- [3] Carrera, I., Moreno, H. A., Saltarén, R., Pérez, C. Puglisi, L. y García, C. (2011). ROAD: domestic assistant and rehabilitation robot. *Med Biol Eng Comput,* 49, 1201-1211.
- [4] Wei, H., Shuai, M. y Wang, Z. Y. (2012). Dynamically Adapt to Uneven Terrain Walking Control for Humanoid Robot. *Chinese Journal of Mechanical Engeneering,*  25, 214-222.
- [5] Y. Yoneda, K. Watanabe, "The World's Smallest Biped Humanoid Robot "i-Sobot"". 2009 IEEE Workshop on Advanced Robotics and its Social Impacts. 23-25 Noviembre. Págs. 52-53.
- [6] I-Sobot Spec's. http://www.isobotrobot.com/eng/about/index.html. Octubre 2014.
- [7] Ramos R., Betancourt V. y Vázquez, G. (2011), Detección y Acondicionamiento de señales mioeléctricas. *Revista Ingeniería Mecatrónica,* 10, 174-178.
- [8] L. Álvarez, Tesis de grado: Acondicionamiento de señales bioeléctricas. 2007. Universidad Tecnológica de Pereira.
- [9] Alva, C., Castillo, J., Gómez M. y Samamé I. (2011) Procesamiento de señales mioeléctricas aplicado a un robot de cinco grados de libertad. *Intercon UNI,* 13, 127-133.
- [10] Gallegos, S. y Simbaña H. (2012) Control del movimiento de una pinza robótica por medio de la actividad neuronal del antebrazo. *Chasqui*, 10, 115-130.
- [11] Orosco, López, E. y Sorsa, N. (2013). Procesamiento de señales mioeléctricas implementado en procesador digital de señales. *CIACYT,* 8, 8-12.
- [12] Calva, R., Coello, L. y Bolaños E. (2012). Diseño y evaluación de prototipo de mano robot controlada por impulsos mioeléctricos. *Robótica,* 6, 15-23.
- [13] Dorador, J. (2011). Robótica y prótesis inteligentes. *Revista Digital Universitaria,*  6, 17-32.
- [14] Chávez, M. y Rodríguez, F. (2010). Exoesqueletos para potenciar las capacidades humanas y apoyar a la rehabilitación. *Revista Ingeniería Biomédica,* 7, 63-73.
- [15] Casas, K. y De la Cruz, M. (2012). Sistema de adquisición de señales mioeléctricas, *Revista Digital Universitaria,* 8, 250-278.
- [16] Betancourt, G. y Giraldo E. (2010). Reconocimientos de patrones de movimiento a partir de señales electromiográficas. *Scientia Et Technica,* 10, 53-58.
- [17] P. D. Cheney, J. D. Kenton, "A low cost, multi-channel, EMG signal processing amplifier". Journal of Neuroscience Methods. 79. 1998. 123-127.
- [18] Z. M. Nikolic, D. B. Popovic, "Instrumentation for ENG and EMG Recordings in FES Systems". IEEE Transactions on Biomedical Engineering. Vol. 41. No. 7. 1994. 703-706.
- [19] Carvajal, L. (2013). Diseño de un método para capturar señales mioeléctricas de miembros superiores, *Revista de la Universidad de la Amazonía,* 26, 33-43.
- [20] R. Merletti, Botter. Alberto. "Technology and instrumentation for detection and conditioning of the surface electromyographic signal: State of the art". Clinical Biomechanics. 24. 2009. 122-134.
- [21] T. Ma, F. Du. "Sensors Monitoring based on LabVIEW and Wireless Nodes". Procedia Engineering. Vol. 15. 2011. 2639-2643.
- [22] H.Q. Liao, Z. R. Qiu. "The Design of LDF Data Acquisition System Based on LabView". Procedia Environmental Sciences. Vol. 10. 2011. 1188-1192.
- [23] F. J. Jiménez, F. R. Lara. "API for communication between LabVIEW and Arduino UNO". IEEE Latin American Transactions. Vol. 12. No. 6. 2014. 971-976.
- [24] Arduino Uno. http://arduino.cc/en/Main/arduinoBoardUno. Octubre 2014.
- [25] P.F.E. Valdés, A.R. Pallás, Microcontroladores Fundamentos y Aplicaciones con PIC. Octava Edición. 2013. Alfaomega. Barcelona, España. 247-274.
- [26] M. Zahak. Signal Acquisition Using Surface EMG and Circuit Design Considerations for Robotics Prosthesis.